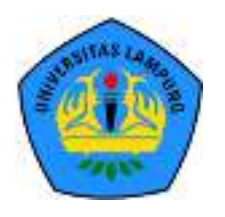

Seminar Nasional Ilmu Teknik dan Aplikasi Industri (SINTA)

Homepage: sinta.eng.unila.ac.id

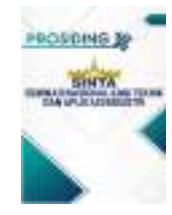

# Virtual Reality untuk Museum Lampung

Wahyu Eko Sulistiono<sup>a</sup>, Meizano Ardhi Muhammad<sup>a,\*</sup>, Martinus<sup>a</sup>, Trisya Septiana<sup>a</sup>, Mardiana<sup>a</sup>, Resty Annisa<sup>a</sup>, Puput Budi Wintoro<sup>a</sup>, Yetti Yuniati<sup>a</sup>, Nining Purwasih<sup>a</sup>, Sri Purwiyanti<sup>a</sup>, Gita Paramita Djausal<sup>a</sup>, Gatra Yolanda<sup>a</sup>

*Universitas Lampung, Indonesia* 

#### I N F O R M A S I A R T I K E L A B S T R A K

*Riwayat artikel:* Diterima tgl/bln/tahun Direvisi tgl/bln/tahun

*Kata kunci:*  virtual reality Museum Lampung low polygon gaze input

Museum Lampung merupakan kurator dan pemelihara budaya Lampung serta memiliki tanggung jawab yang besar agar budaya Lampung ini dapat diwariskan secara utuh oleh generasi muda. Sosialisasi sejarah Lampung dengan menggunakan Virtual Reality membuka banyak peluang. Museum Lampung merupakan salah satu sumber pengetahuan masyarakat ingin mengetahui lebih jauh tentang sejarah Lampung. Virtual Reality menempatkan pengguna di dalam dunia virtual untuk menciptakan pengalaman baru di lingkungan digital di mana objek digital dapat berinteraksi secara real-time. Virtual reality memungkinkan informasi digital untuk memperkaya eksistensi yang dalam hal ini digunakan untuk menyebarkan informasi tentang budaya Lampung. Penyebaran informasi melalui virtual reality, sebagai bentuk pemanfaatan teknologi hijau, juga mengurangi jejak karbon yang dihasilkan dengan berwisata ke Museum Lampung. Selain itu, pandemi COVID-19 yang sedang berlangsung berdampak besar terhadap kinerja Museum Lampung dalam mensosialisasikan sejarah Lampung. Metode yang digunakan untuk mengembangkan Museum Virtual Reality Lampung terdiri dari tujuh tahap yaitu Perumusan Masalah, Penentuan Motivasi, Pengembangan Ide, Perancangan, Pembuatan Prototipe, Pengujian, Pengembangan Lanjutan, dan Implementasi/Rilis. Aplikasi Virtual Reality Museum Lampung menyediakan fitur Virtual Tour. Ketersediaan Museum Virtual Reality Lampung, yang merupakan bagian dari penelitian besar tentang teknologi hijau di Universitas Lampung, memungkinkan penyebaran sejarah Lampung secara progresif.

## **1. Pendahuluan**

Pembelajaran sejarah dengan menjadikan Museum Lampung sebagai salah satu media pembelajaran tentunya akan mampu memberikan kesan tersendiri bagi para peserta didik. Hal ini dikarenakan peserta didik tersebut tidak hanya terpaku pada buku, tetapi mereka juga akan mampu melihat secara langsung hasil kebudayaan masyarakat Lampung pada masa lampau tanpa harus berkunjung ke Museum Lampung(Hartati, 2016).

Pada saat kondisi pandemic COVID-19 *(coronavirus disease that was discovered in 2019)* saat ini membuat pengaruh yang sangat besar pada bidang pariwisata

khususnya. Kepala UPTD Museum Negeri Lampung, Budi Supriyanto mengatakan bahwa sejalan dengan adanya edaran Gubernur Lampung tanggal 16 Maret 2020 tentang pencegahan penyebaran virus Corona, yang mengimbau agar masyarakat tidak banyak beraktivitas di luar rumah, serta edaran Menteri Pendidikan dan Kebudayaan RI, agar kegiatan belajar mengajar dilakukan di rumah, dan ada beberapa jadwal kunjungan ke museum lampung yang dibatalkan(Lampung Geh, 2020).

*Mixed Reality* dapat dimanfaatkan sebagai media pembelajaran melalui teknologi *mixed reality* oleh masyarakat umum khususnya para milenial ataupun peserta didik serta mahasiswa yang ingin mempelajari sejarah lampung. Pengguna dapat langsung merasakan seperti berkunjung ke museum lampung tanpa harus datang secara langsung ke tempatnya. Dengan kata lain, aplikasi ini dapat mempermudah mengetahui informasi mengenai sejarah lampung melalui benda-benda bersejarahnya, dan dapat meningkatkan perkembangan teknologi pada bidang pariwisata di Indonesia khususnya Provinsi Lampung.

*Virtual Reality* membutuhkan perangkat yang dirancang untuk tujuan tertentu dalam teknologi ini, sehingga mampu menjadikan orang yang merasakan dunia maya terkecoh dan yakin bahwa yang dialaminya adalah nyata. Beberapa perangkat yang digunakan antara lain: *Force balls/tracking balls, Controller wands, Voice recognition, Headset, Joysticks / gamepad, Data gloves, Treadmills, Motion trackers/bodysuits*(Thuan et al., 2019).

Pemanfaatan *Mixed Reality* masih cenderung rekreasional. Padahal, potensi yang dimiliki oleh *Mixed Reality* cukup luar biasa, terutama di bidang diseminasi pengetahuan. Dengan melakukan penelitian terkait dengan diseminasi sejarah Lampung, tingkat kegunaan *Mixed Reality* dalam edukasi 4.0 dapat diketahui.

*Mixed Reality* dapat membantu melakukan diseminasi sejarah Lampung dengan model interaksi yang interaktif dan humanis terhadap objek sejarah yang disajikan tanpa terikat ruang dan waktu.

## **2. Metodologi**

#### *2.1. Tempat dan Waktu*

Kegiatan penelitian dilaksanakan di UPTD Museum Negeri Provinsi Lampung dengan waktu pelaksanaan mulai dari Maret 2022 sampai dengan September 2022.

#### *2.2. Diagram Alir Penelitian*

Diagram alir penelitian dapat dilihat pada gambar di bawah ini.

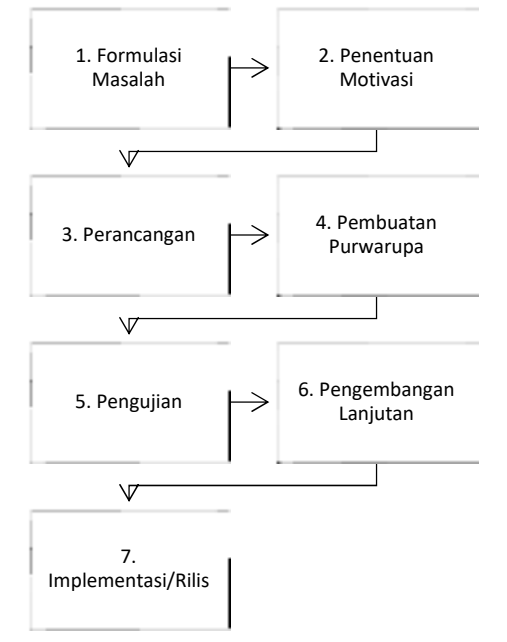

#### *2.3. Tahapan Penelitian*

Penelitian terdiri dari tujuh tahapan yang dilalui yaitu Formulasi Masalah, Penentuan Motivasi, Pengembangan Gagasan, Perancangan, Pembuatan Purwarupa, Pengujian, Pengembangan Lanjutan, dan Implementasi/Rilis.

#### **1. Formulasi Masalah**

- Luaran: Laporan Formulasi Masalah
- Indikator: Terpetakan permasalahan yang perlu dicari solusinya
- Seluruh tim dipimpin ketua tim, melakukan formulasi masalah.

Masalah yang muncul adalah adanya kebutuhan lokasi dan waktu dalam melakukan pembelajaran sejarah Lampung. Sehingga, diperlukan suatu cara yang dapat mengurangi ketergantungan terhadap lokasi dan waktu dengan tetap menjaga ketertarikan belajar secara intuitif melalui kunjungan ke museum lampung.

#### **2. Penentuan Motivasi**

- Luaran: Kebutuhan Pengguna.
- Indikator: Kebutuhan Pengguna telah dituangkan secara eksplisit.
- Ketua tim, melihat hubungan antara permasalahan dan solusi yang dimungkinkan oleh teknologi informasi dan mesin.

Pada penelitian ini memiliki kebutuhan dasar aplikasi atau kebutuhan fungsional yaitu :

- 1. Mengunjungi secara imersif ke Museum Lampung melalui Musela.
- 2. Melihat museum lampung melalui 3D *virtual tour.*
- 3. Melakukan pengamatan terhadap benda sejarah yang disajikan dalam 3D dan informasinya dengan teknologi *augmented reality*.
- 4. Melihat museum lampung melalui foto 360° *virtual tour.*

Pada penelitian ini juga memiliki kebutuhan non-fungsional diantaranya :

- 1. Tersedia menu untuk navigasi aplikasi musela dari gedung UPTD Museum Negeri Provinsi Lampung.
- 2. Tersedia model Avatar.
- 3. Tersedia analog kendali virtual untuk pengguna melakukan navigasi melalui avatar di 3D *virtual tour*.
- 4. Pengguna dapat berinteraksi dengan objek yang dipilih dengan menekan tombol mata apabila menyala.
- 5. Objek 3D memiliki warna.
- 6. Objek 3D disajikan dengan *Augmented reality marker*.
- 7. Tersedia menu virtual tour model 360° dari gedung UPTD Museum Negeri Provinsi Lampung.
- 8. Pengguna dapat memilih arah melalui pandangan *(Gaze Control).*
- 9. Tersedia informasi untuk tentang dari pengembang aplikasi.
- 10. Tersedia informasi untuk bantuan cara penggunaan aplikasi.
- 11. Pengguna dapat memilih posisi awal (home).
- 12. Tersedia tombol keluar aplikasi.

Penentuan kebutuhan didapatkan setelah pengambilan data berupa foto-foto keseluruhan area, gedung dan objek yang ada di area UPTD Museum Negeri Provinsi Lampung. Selanjutnya mencari informasi lain yang berhubungan dengan aktivitas sederhana yang terjadi digedung tersebut untuk dimasukkan sebagai interaksi dalam aplikasi. Berikut merupakan list kebutuhan fitur yang dapat digunakan oleh pengguna di aplikasi Musela :

Tabel 0-1 Kebutuhan Fitur Aplikasi Musela

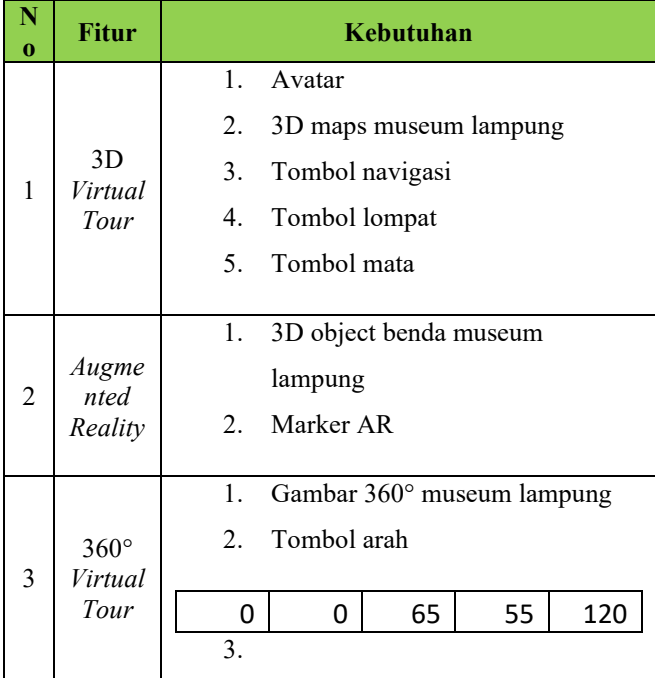

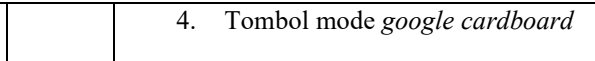

## **3. Pembuatan** *Prototype*

- Luaran: Prototype
- Indikator: Terbangunnya *prototype* yang sesuai dengan kebutuhan
- Seluruh tim dipimpin ketua tim, melalukan pengembangan *prototype*.

Tahapan pembuatan aplikasi *Mixed Reality* Museum Lampung dibangun menggunakan Unity 3D Game Engine. Pembuatan aplikasi ini membuat *mixed reality* yang membuat pengguna dapat merasakan sedang berada di lokasi tersebut dan membuat interaksi mengenai informasi tempat tersebut sesuai dengan data yang telah diambil.

Antarmuka yang rencananya digunakan adalah sebagai berikut:

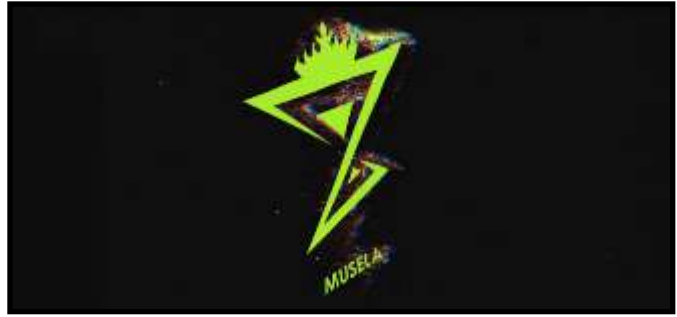

**Gambar 0-2** *Scene Splash Screen* 

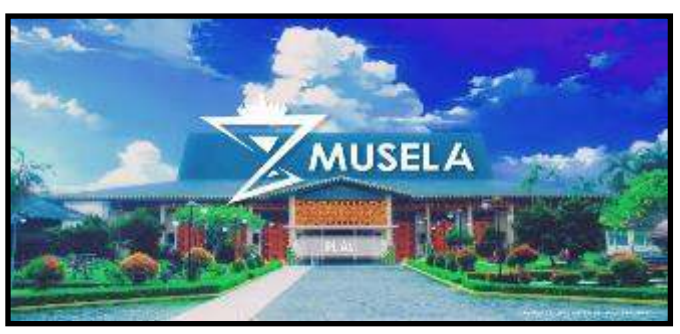

Gambar 0-6 Menu memulai

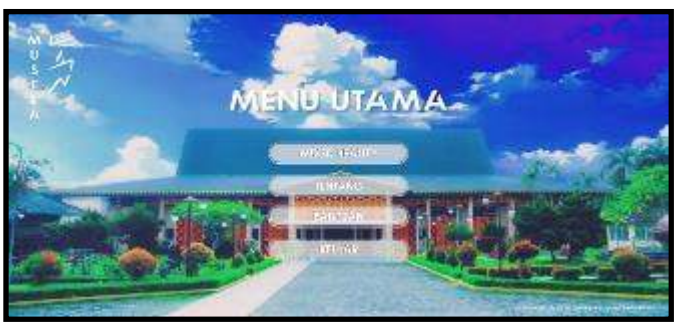

Gambar 0-7 Menu utama

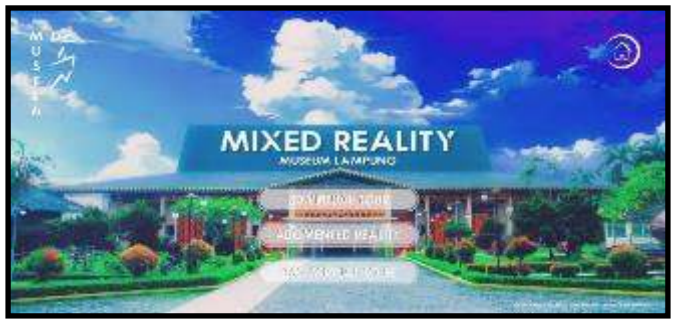

Gambar 0-8 Menu *mixed reality* 

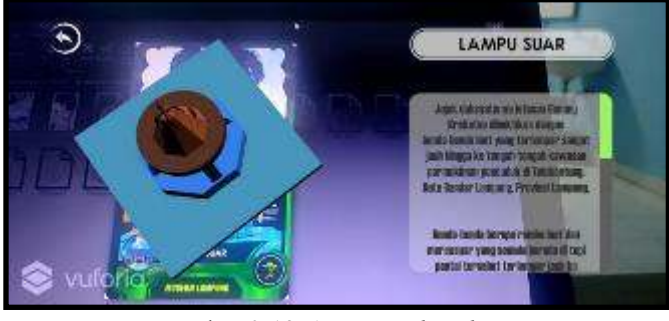

Gambar 0-13 *Augmented reality* 

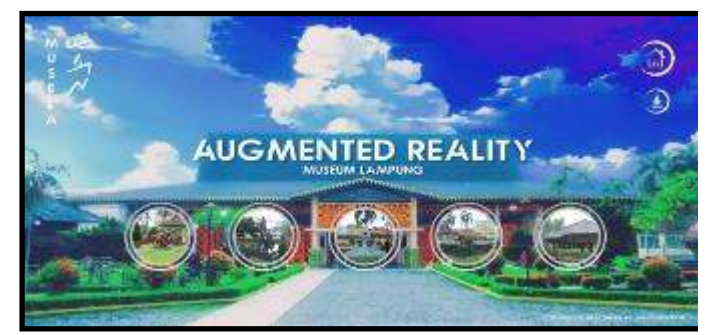

Gambar 0-9 Menu *augmented reality* 

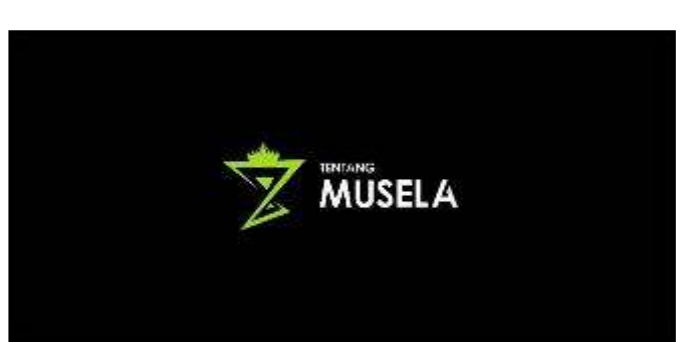

Gambar 0-10 Menu tentang

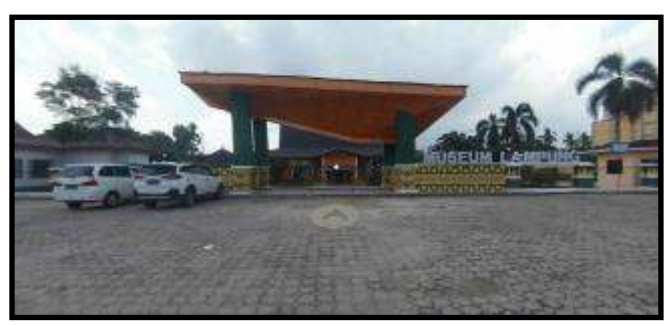

Gambar 0-14 *Virtual tour* 

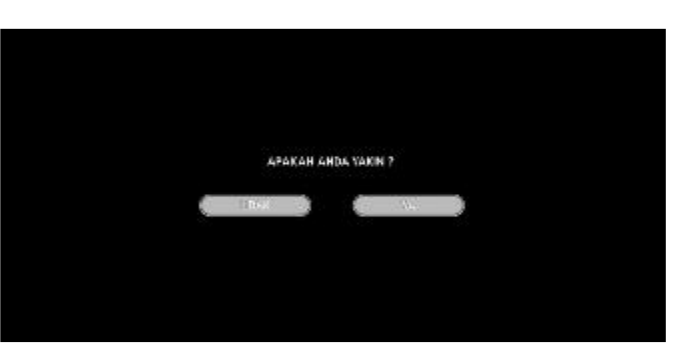

Gambar 0-15 Menu keluar

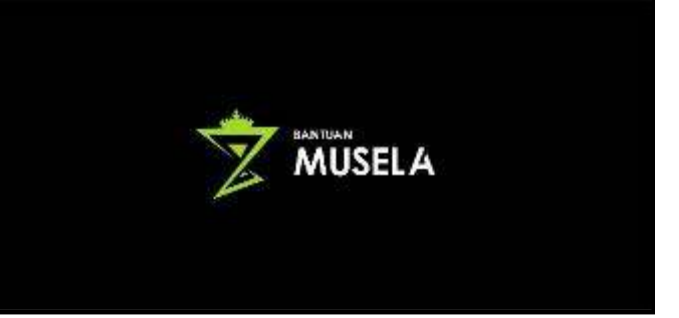

Gambar 0-11 Menu bantuan

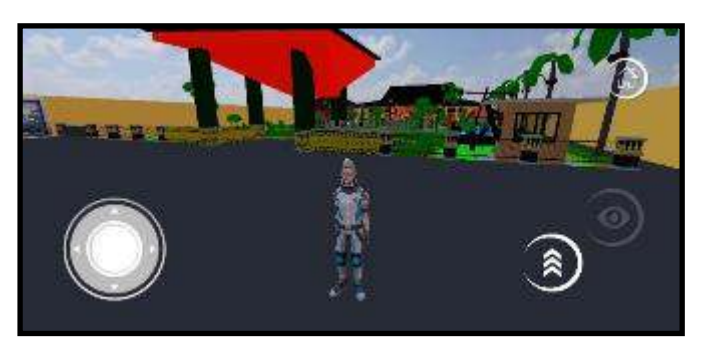

Gambar 0-12 3D *virtual tour* 

Model 3 Dimensi yang dibangun menggunakan *low poly* dan *minimal texture*. Contoh obyek 3D yang dibangun dapat dilihat pada gambar di bawah ini.

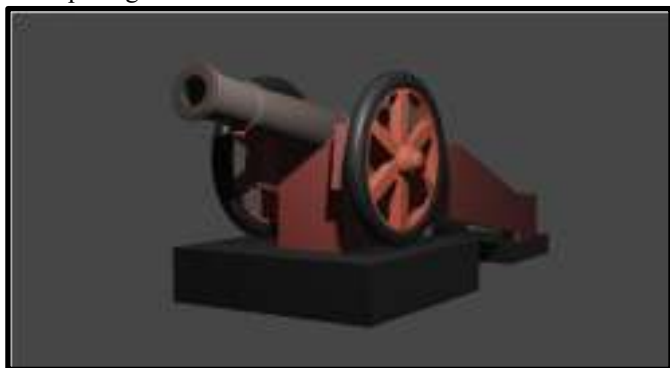

**Gambar 0-16 3D Model Meriam Bumbung** 

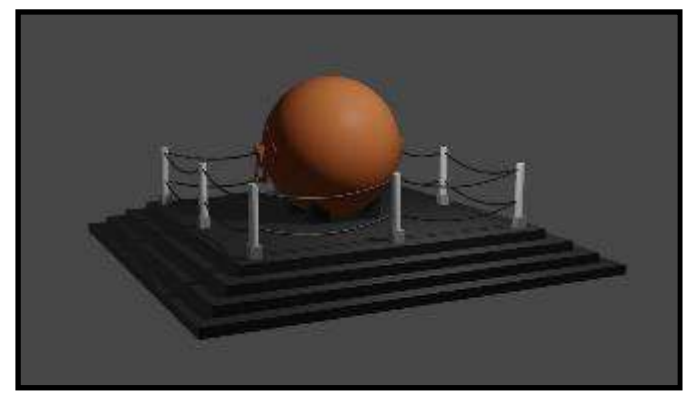

Gambar 0-17 3D Model Bola Meriam

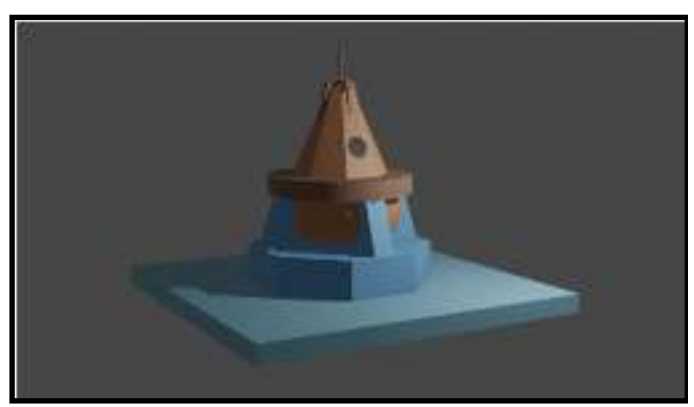

Gambar 0-18 3D Model Lampu Suar

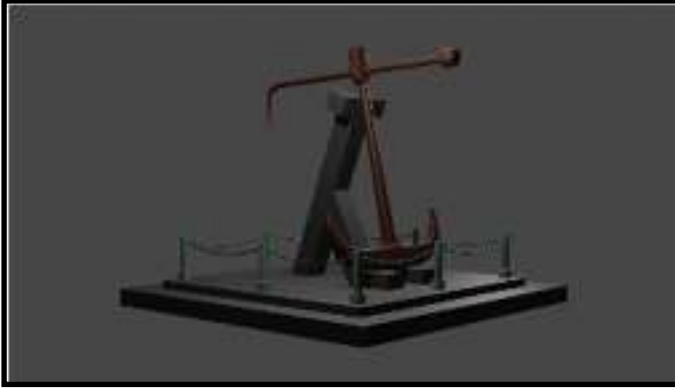

Gambar 0-19 3D Model Jangkar Kapal

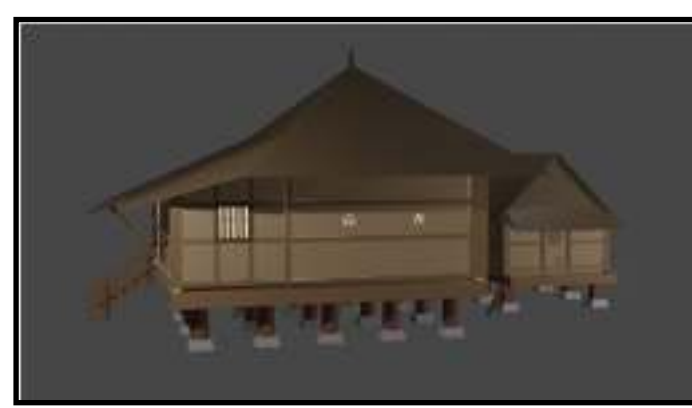

Gambar 0-20 3D Model Rumah Pesagi

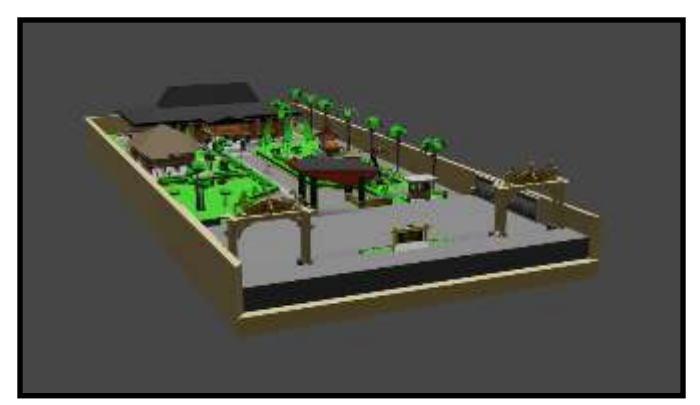

Gambar 0-21 3D Model Museum Lampung

## **4. Pengujian**

- Luaran: Hasil uji *prototype*
- Indikator: Diketahui hasil uji sehingga dapat dilakukan perbaikan atau dinyatakan kualitas tercapai
- Dilaksanakan oleh anggota dengan pemantauan oleh ketua tim.

Tahapan testing ini menggunakan metode *blackbox testing.* Ketika semua tahapan telah dilakukan maka tahap selanjutnya ialah *testing,* yaitu melakukan pengujian terhadap sistem tersebut apakah dirasa sudah sesuai dengan tujuan yang ingin dicapai ataukah belum. Jika dirasa belum, maka langkah yang harus diambil yaitu kembali ke tahap *development* dan jika dirasa *testing* sudah sesuai maka tahap *testing* tidak dilanjutkan.

#### **5. Pengembangan Lanjutan**

- Luaran: *prototype* yang direvisi sesuai hasil uji
- Indikator: Perbaikan terhadap *prototype* berdasarkan masukan dari hasil uji
- Dilaksanakan oleh anggota dengan pemantauan oleh ketua tim.

Setelah mempelajari dokumen hasil uji coba, ditentukan fitur yang tepat sesuai dengan kebutuhan. Fitur baru yang lebih sesuai dirancang untuk kemudian dikembangkan pada tahap ini. Penentuan teknologi yang tepat juga harus dipertimbangkan mengingat batasan sistem *Mixed Reality*.

#### **6. Implementasi/Rilis**

- Luaran: *prototype* final
- Indikator: Didapatkan *prototype* final yang telah memenuhi kualitas
- Dipimpin oleh ketua tim dengan didampingi seluruh anggota.

Tahap terakhir yaitu pelaporan, pada tahap ini melaporkan segala kegiatan apa saja yang berkaitan dengan penelitian yang dilakukan dan dilaporkan hasil dari penelitian sehingga didapatkan kesimpulan dari penelitian yang sudah dikerjakan.

# **3.Hasil dan pembahasan**

# 3.1 Perancangan HUD

# *Kebutuhan Fungsional*

Pada penelitian ini memiliki kebutuhan dasar aplikasi atau kebutuhan fungsional yaitu :

- 1. Pengguna dapat berkunjung secara imersif ke Museum Lampung melalui Musela.
- 2. Pengguna dapat melihat museum lampung melalui 3D *Virtual Tour*.
- 3. Pengguna dapat melakukan pengamatan terhadap

benda sejarah yang disajikan dalam 3D dan

informasinya dengan teknologi *Augmented Reality*.

4. Pengguna dapat melihat museum lampung melalui foto 360° *Virtual Tour*.

# *Kebutuhan Non Fungsional*

Pada penelitian ini juga memiliki kebutuhan nonfungsional diantaranya :

- 1. Tersedia menu untuk navigasi Mixed Reality Museum Lampung dari gedung UPTD Museum Negeri Provinsi Lampung.
- 2. Tersedia model Avatar.
- 3. Tersedia analog kendali virtual untuk pengguna melakukan navigasi melalui avatar di 3D *Virtual Tour*.
- 4. Pengguna dapat berinteraksi dengan objek yang dipilih dengan menekan tombol mata apabila menyala.
- 5. Objek 3D memiliki warna.
- 6. Objek 3D disajikan dengan *Augmented reality marker.*
- 7. Tersedia menu *virtual tour* model 360° dari gedung UPTD Museum Negeri Provinsi Lampung.
- 8. Pengguna dapat memilih arah melalui pandangan *(Gaze Control).*
- 9. Tersedia informasi untuk tentang dari pengembang aplikasi.
- 10. Tersedia informasi untuk bantuan cara penggunaan aplikasi.
- 11. Pengguna dapat memilih posisi awal *(home).*
- 12. Tersedia tombol keluar aplikasi.

# Pengembangan

Pada tahapan selanjutnya dari Kanban yaitu desain, pada tahapan pengembangan ini dilakukan perancangan *user interface* aplikasi dan juga pemodelan 3D Museum Lampung. Semua tangkapan layar dari pengembangan aplikasi dapat dilihat pada lampiran.

# *Pemodelan User Interface*

Pemodelan *user interface* ini dilakukan agar aplikasi dapat dimengerti dan mudah digunakan oleh pengguna. Berikut merupakan pembagian desain *user interface* aplikasi. **a.** *Splash Screen* **sebagai** *Intro* **Musela** 

*Splash Screen* merupakan tampilan awal pembuka aplikasi, berisi logo dari Mixed Reality Museum Lampung. *Splash Screen* akan terbuka selama 5 detik, selanjutnya akan langsung membuka menu memulai, dapat dilihat pada gambar 4.4.

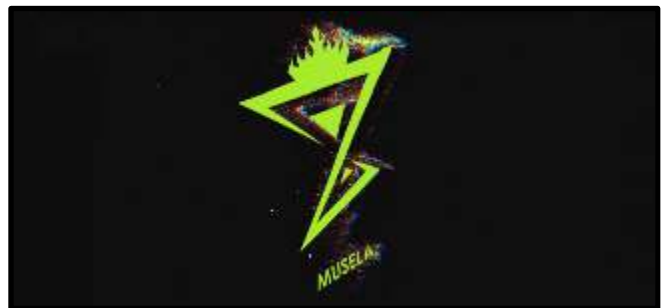

Gambar 3.4 *Scene Splash Screen*  **b. Menu memulai** 

Menu memulai berfungsi untuk menampilkan halaman mulai musela yang akan di tampilkan pertama kali pada saat aplikasi ini di jalankan. Menu memulai aplikasi ini memiliki satu tombol yaitu tombol play, dapat dilihat pada gambar 4.5.

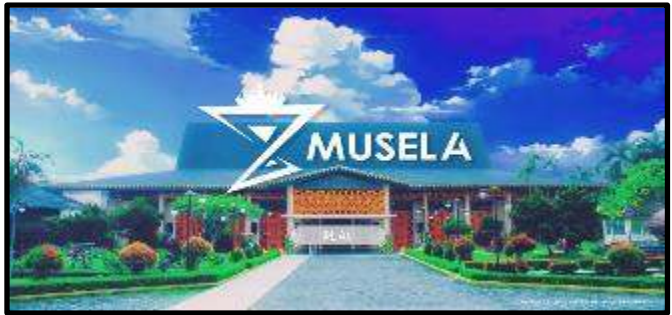

Gambar 4.5 Menu memulai

#### **c. Menu utama**

Menu utama berfungsi untuk menyajikan beberapa pilihan tombol yaitu, tombol *mixed reality*, tombol tentang, tombol bantuan dan tombol keluar. Menu utama ini akan di tampilkan setelah menu memulai dengan menekan tombol play, dapat dilihat pada gambar 4.6.

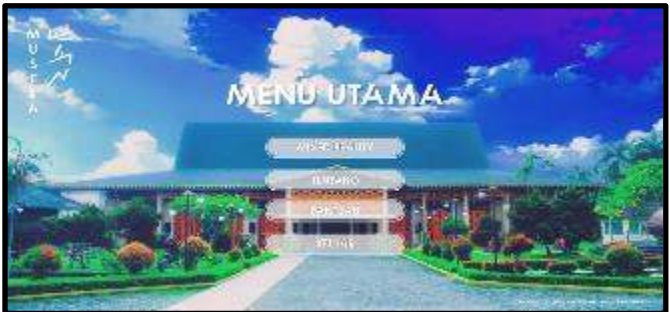

Gambar 5.6 Menu utama

**d. Menu** *Mixed Reality*

Menu *mixed reality* berfungsi untuk menyajikan 3 tombol menu *mixed reality* yaitu, tombol 3D *virtual tour*, tombol *augmented reality*, dan tombol 360° *virtual tour*. Menu *mixed reality* ini menawarkan pilihan fitur yang menarik dari *mixed reality* museum lampung, dapat dilihat pada gambar 4.7.

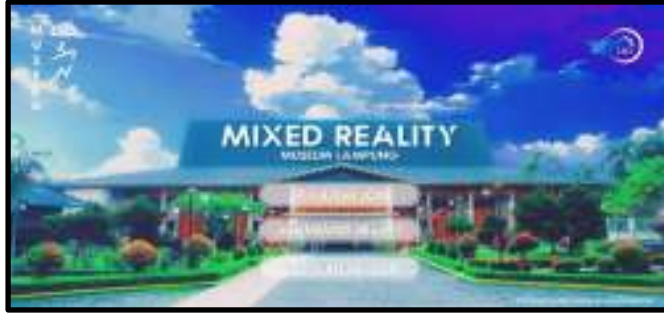

Gambar 6.7 Menu *mixed reality* 

# **e. Menu** *Augmented Reality*

Menu *augmented reality* berfungsi untuk menampilkan beberapa pilihan tombol yaitu, 5 tombol AR benda sejarah museum lampung dan tombol unduh. Menu *augmented reality* ini menawarkan 5 pilihan AR benda sejarah museum lampung dan dapat mengunduh file marker AR musela di google drive, dapat dilihat pada gambar 4.8.

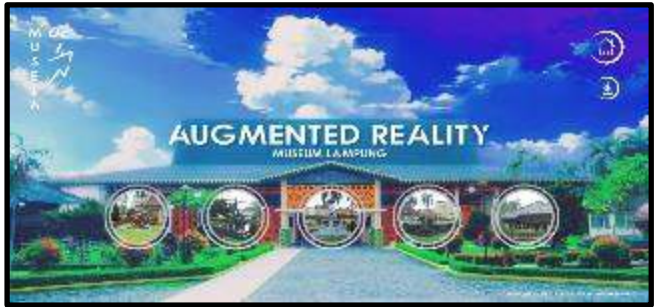

Gambar 7.8 Menu *augmented reality* 

## **f. Menu tentang**

Menu tentang musela berfungsi untuk menyajikan informasi singkat terkait aplikasi, tujuan pembuatan aplikasi, dan memberikan saran, serta nama pengembang dan nama dosen pembimbing, dapat dilihat pada gambar 4.9.

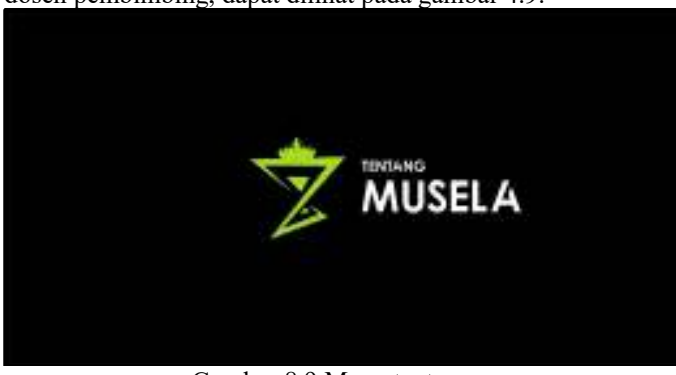

Gambar 8.9 Menu tentang

# **g. Menu bantuan**

Menu bantuan musela berfungsi untuk menyajikan informasi terkait cara penggunaan aplikasi dan mengetahui fungsi tiap tombol di musela. Terdapat beberapa langkah bantuan musela yaitu menu memulai, menu utama, menu *mixed reality* seperti 3D *virtual tour*, *augmented reality*, dan 360° *virtual tour,* dapat dilihat pada gambar 4.10.

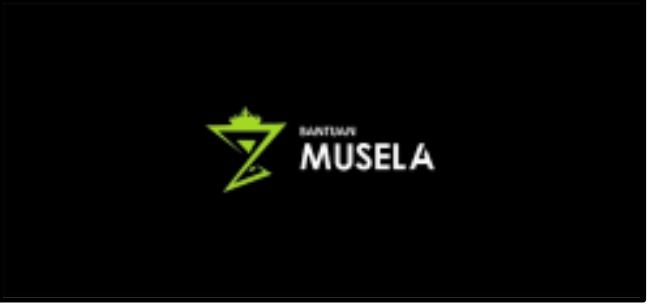

Gambar 9.10 Menu bantuan

## **h. 3D** *Virtual Tour*

3D *virtual tour* musela berfungsi untuk menampilkan avatar yang dapat bergerak menjelajahi area di Museum lampung dan menampilkan informasi benda sejarah museum lampung. Terdapat analog dan 3 tombol seperti tombol home, tombol lompat, serta tombol mata, dapat dilihat pada gambar 4.11.

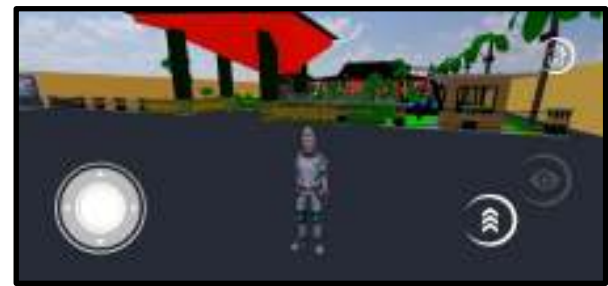

Gambar 10.11 3D *Virtual tour* 

## **i.** *Augmented Reality*

*Augmented reality* musela berfungsi untuk menampilkan 3D object dan informasi benda sejarah museum lampung. Pada panel informasi benda sejarah museum lampung dapat di *scrollbar vertical*, yang akan menunjukkan sumber dari infomasi benda sejarah museum lampung tersebut, dapat dilihat pada gambar 4.12.

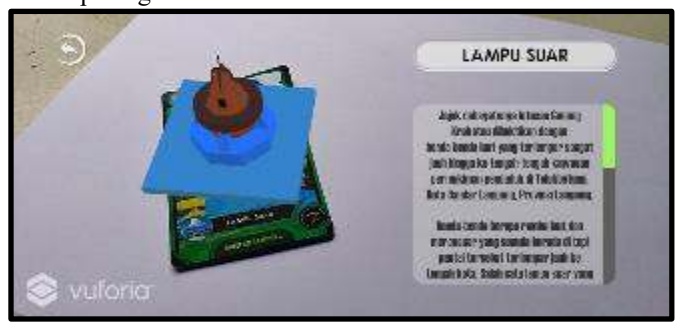

Gambar 11.12 *Augmented reality* 

## **j. 360°** *Virtual Tour*

360° *virtual tour* musela berfungsi untuk menampilkan foto 360° yang dapat berpindah tempat dengan mengarahkan *gaze control* kearah *button* tombol arah. Terdapat juga 2

tombol lainnya seperti tombol *cardboard* dan tombol *home,*  dapat dilihat pada gambar 4.13.

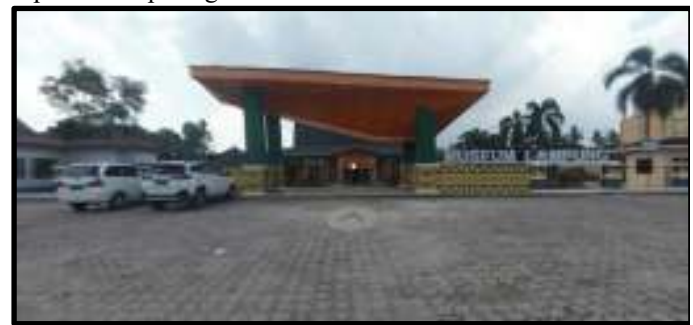

Gambar 12.13 360° *Virtual tour* 

#### **k. Menu Keluar**

Menu keluar musela berfungsi untuk menampilkan pilihan apakah ingin keluar aplikasi atau ingin kembali ke menu utama. Terdapat 2 tombol pilihan seperti tombol tidak dan tombol ya, dapat dilihat pada gambar 4.14.

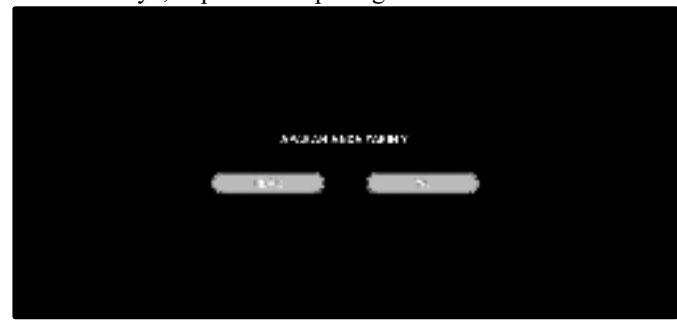

Gambar 13.14 Menu keluar

# *Pemodelan 3D Object Musela*

Pemodelan 3D Object Musela ini dilakukan sesuai dengan bentuk benda sejarah dan penataan di museum lampung yang akan di modelkan 3 dimensi menggunakan *software Blender*. Proses membuat sebuah mesh dengan menyusun *vertex*, *edge*, dan *face* disebut dengan modeling, *Blender* memiliki banyak *tool* untuk membantu membuat bentuk geometri yang diinginkan. Berikut merupakan pembagian desain 3D *modelling* benda sejarah museum lampung.

#### **a. Meriam Bumbung**

3D Model Meriam Bumbung merupakan 3D model yang dibuat menggunakan *Blender*. Pada 3D *Virtual tour,* meriam bumbung diletakkan di halaman museum lampung berjumlah 3 buah dan pada *Augmented Reality* digunakan sebagai 3D object yang muncul pada saat *marker AR* di *scan*. 3D *modelling* yang di pakai yaitu *low poly*, yang mana *mesh poly* / gabungan dari sejumlah *polygon (face)* yang menyatu, desain 3D *modelling low poly* ini tidak terlalu detail, tidak menggunakan *texture* dan terlihat minimalis. 3D Model Meriam Bumbung memiliki *Vertex* berjumlah 3.172 dan *polygon (face)* berjumlah 3.061, dapat dilihat pada gambar 4.15.

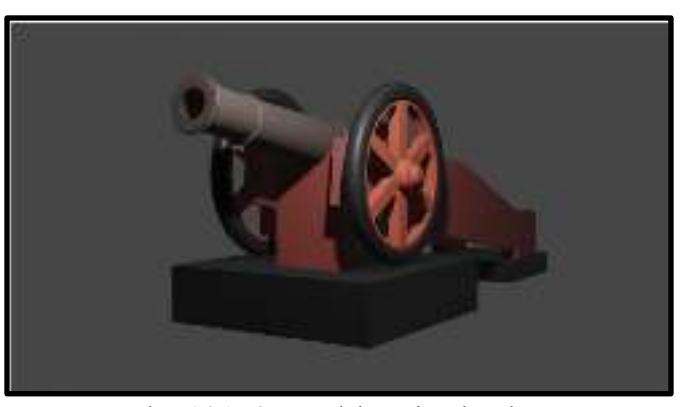

Gambar 14.15 3D Model Meriam bumbung

#### **b. Bola Meriam**

3D Model Bola Meriam merupakan 3D model yang dibuat menggunakan *Blender*. Pada 3D *Virtual tour,* bola meriam diletakkan di halaman museum lampung dan pada *Augmented Reality* digunakan sebagai 3D object yang muncul pada saat *marker AR* di *scan*. 3D *modelling* yang di pakai yaitu *low poly*, yang mana *mesh poly* / gabungan dari sejumlah *polygon (face)* yang menyatu, desain 3D *modelling low poly* ini tidak terlalu detail, tidak menggunakan *texture* dan terlihat minimalis. 3D Model Bola Meriam memiliki *Vertex*  berjumlah 7.857 dan *polygon (face)* berjumlah 7.492, dapat dilihat pada gambar 4.16.

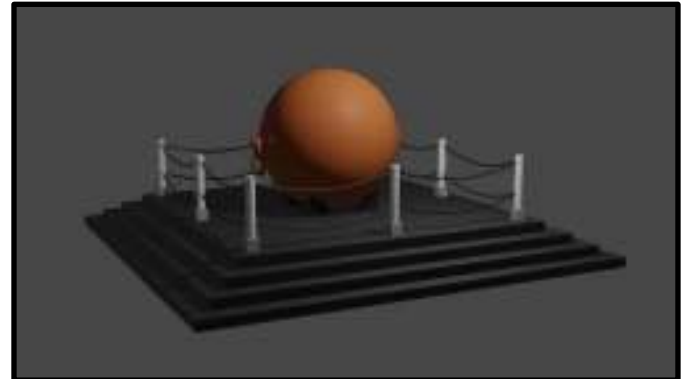

Gambar 15.16 3D Model Bola Meriam **c. Lampu Suar** 

3D Model Lampu Suar merupakan 3D model yang dibuat menggunakan *Blender*. Pada 3D *Virtual tour,* lampu suar diletakkan di halaman museum lampung dan pada *Augmented Reality* digunakan sebagai 3D object yang muncul pada saat *marker AR* di *scan*. 3D *modelling* yang di pakai yaitu *low poly*, yang mana *mesh poly* / gabungan dari sejumlah *polygon (face)* yang menyatu, desain 3D *modelling low poly* ini tidak terlalu detail, tidak menggunakan *texture* dan terlihat minimalis. 3D Model Lampu Suar memiliki *Vertex* berjumlah 560 dan *polygon (face)* berjumlah 498, dapat dilihat pada gambar 4.17.

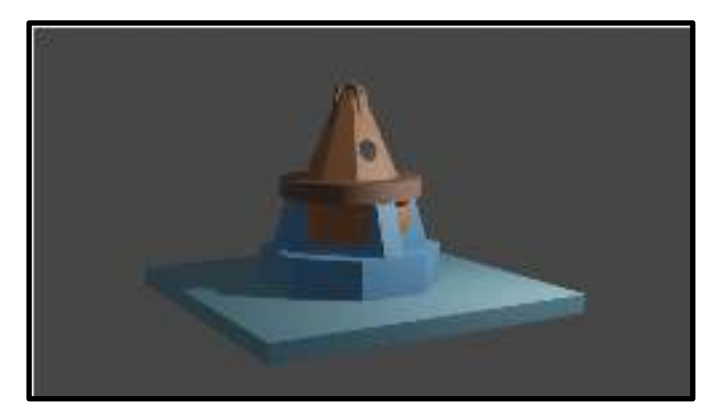

Gambar 16.17 3D Model Lampu Suar

#### **d. Jangkar Kapal**

3D Model Jangkar Kapal merupakan 3D model yang dibuat menggunakan *Blender*. Pada 3D *Virtual tour,* jangkar kapal diletakkan di halaman museum lampung dan pada *Augmented Reality* digunakan sebagai 3D object yang muncul pada saat *marker AR* di *scan*. 3D *modelling* yang di pakai yaitu *low poly*, yang mana *mesh poly* / gabungan dari sejumlah *polygon (face)* yang menyatu, desain 3D *modelling low poly* ini tidak terlalu detail, tidak menggunakan *texture* dan terlihat minimalis. 3D Model Jangkar Kapal memiliki *Vertex*  berjumlah 4.493 dan *polygon (face)* berjumlah 4.129, dapat dilihat pada gambar 4.18.

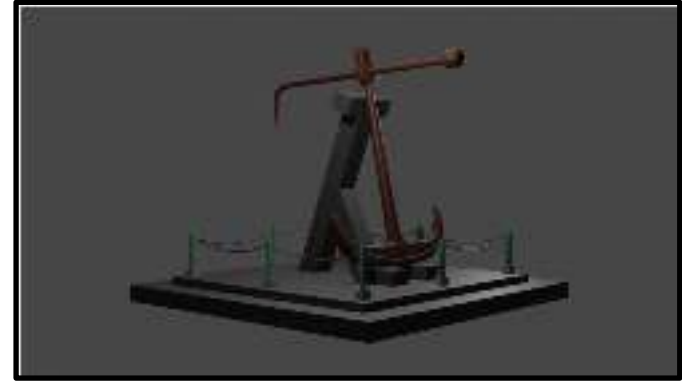

Gambar 17.18 3D Model Jangkar Kapal

#### **e. Rumah Pesagi**

3D Model Rumah Pesagi merupakan 3D model yang dibuat menggunakan *Blender*. Pada 3D *Virtual tour,* rumah pesagi diletakkan di halaman museum lampung dan pada *Augmented Reality* digunakan sebagai 3D object yang muncul pada saat *marker AR* di *scan*. 3D *modelling* yang di pakai yaitu *low poly*, yang mana *mesh poly* / gabungan dari sejumlah *polygon (face)* yang menyatu, desain 3D *modelling low poly* ini tidak terlalu detail, tidak menggunakan *texture* dan terlihat minimalis. 3D Model Rumah Pesagi memiliki *Vertex*  berjumlah 3.457 dan *polygon (face)* berjumlah 2.938, dapat dilihat pada gambar 4.19.

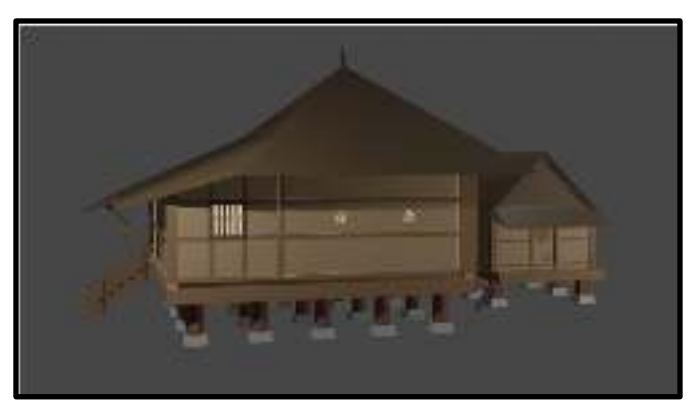

Gambar 18.19 3D Model Rumah Pesagi

#### **f. Museum Lampung**

3D Model Museum lampung merupakan 3D model yang dibuat menggunakan *Blender*. Pada 3D *Virtual tour,* semua 3D *modelling* benda sejarah museum lampung seperti Meriam bumbung, Bola meriam, Jangkar kapal, Lampu suar, Rumah Pesagi, Pepohonan, Rumput, Gapura, Plang nama, Pintu masuk, Pagar, Pos, Batu besar, Perahu terbanggi, Miniatur rumah adat lampung, Gong, dan Bangunan museum lampung yang dijadikan sebuah lokasi yang dapat dijelajahi oleh *Avatar*. 3D *modelling* yang di pakai yaitu *low poly*, yang mana *mesh poly* / gabungan dari sejumlah *polygon (face)* yang menyatu, desain 3D *modelling low poly* ini tidak terlalu detail, tidak menggunakan *texture* dan terlihat minimalis. 3D Model Museum Lampung memiliki *Vertex* berjumlah 487.766 dan *polygon (face)* berjumlah 355.133, dapat dilihat pada gambar 4.20.

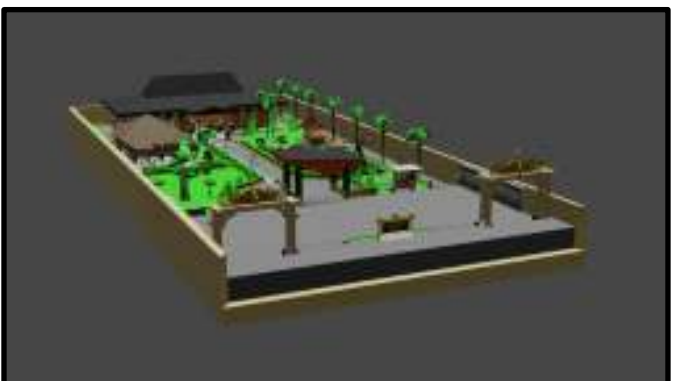

Gambar 19.20 3D Model Museum Lampung

# *Penambahan Package ke Unity 3D*

Pada *software* Unity 3D, Memasukkan *Package Manager seperti Google VR Android*, *Visual Studio Code Editor*, *Vuforia Engine AR, Joystick Pack, Play Maker* dan *Standard Assets* digunakan untuk mendapatkan asset-asset yang diperlukan dalam pengembangan musela.

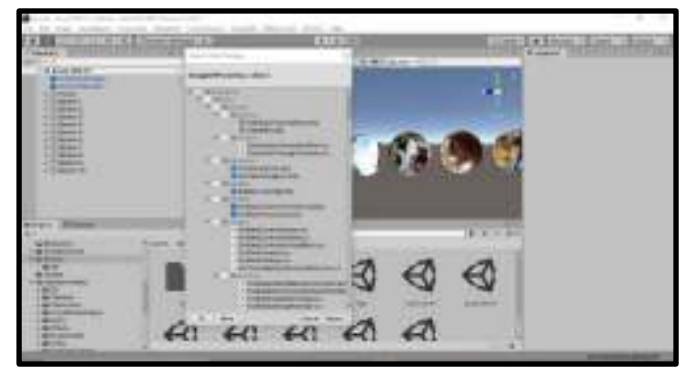

Gambar 20.21 *Import Package Manager* 

# *Marker Augmented Reality Musela*

Pada *augmented reality* terdapat 5 *marker* AR musela yang menggunakan gambar benda sejarah museum lampung sebagai *marker* AR musela dan marker ini juga digunakan untuk melihat 3D *modelling* benda sejarah museum lampung serta informasinya melalui media kamera.

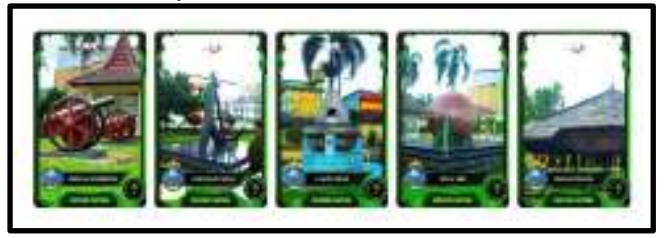

Gambar 21.22 *Marker* AR Musela

# *Database Marker di Vuforia Engine AR*

Terdapat 5 *marker* yang telah di *upload*. Setiap *marker* memiliki *rating* atau jumlah bintang yang sama yaitu 5 bintang. *Rating* akan berpengaruh terhadap sensitivitas *marker* saat di *scan* nantinya. Semakin tinggi rating maka *marker* akan semakin mudah untuk dikenali.

| <b>INVISIONE</b><br>aano<br>Target Manager |   |  |
|--------------------------------------------|---|--|
| a higa Mangel<br>7777                      |   |  |
|                                            |   |  |
|                                            |   |  |
| <b>INFORMATION</b>                         | ٠ |  |
|                                            |   |  |
|                                            |   |  |
|                                            |   |  |
|                                            |   |  |

Gambar 22.23 *Database Marker* di *Vuforia Engine* 

Setiap *marker* memiliki sensitivitas yang berbedabeda tergantung pada *rating* yang dimilikinya. *Rating marker* ditentukan dari banyaknya titik-titik yang terbentuk dan dikenali. Titik-titik tersebut akan terbentuk dari perbedaan kontras warna dari objek didalam gambar dan membentuk mengikuti gambar dari objek *marker*.

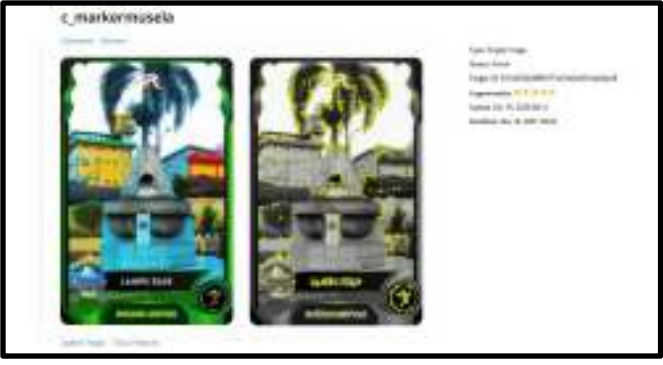

Gambar 23.24 Detail *Features* dari *Marker* 

# *Google Drive sebagai Penyimpanan marker AR*

Terdapat 5 *marker* yang telah di *upload* di *google drive*. *Marker* ini dapat di download, dengan cara menekan tombol unduh pada menu *augmented reality.* Tujuannya untuk pengguna Mixed Reality Museum Lampung, bisa langsung mencoba pengalaman menggunakan fitur *augmented reality.* 

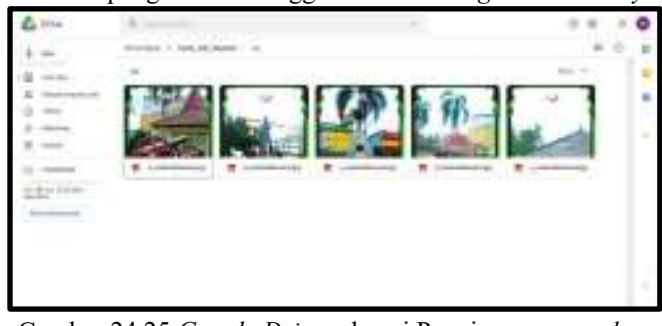

Gambar 24.25 *Google Drive* sebagai Penyimpanan *marker AR* 

## **1.1.2.1 Foto 360° Museum Lampung**

Pada 360° *virtual tour* menggunakan 10 foto 360° sebagai bahan penelitian terkait 360° *virtual tour* untuk menjelajahi museum lampung dengan mengarahkan *Gaze Input Time* kearah tombol panah menggunakan *Google Cardboard.*

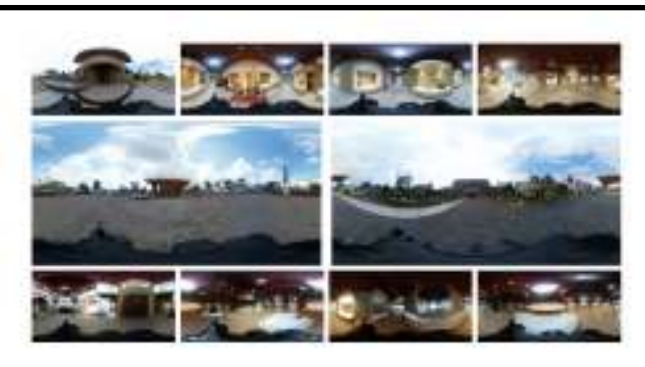

Gambar 25.26 Foto 360° Museum Lampung

# **3.2 Pengujian HUD Mobil Listrik EVU-01**

Tahap ini menguji prototipe HUD Mobil Listrik EVU-01. Uji coba bertujuan untuk menguji prototipe ke keadaaan sebenarnya di lapangan.

Pengujian dilakukan terhadap 6 komponen mobil listrik yang dapat dilihat pada Tabel 2.

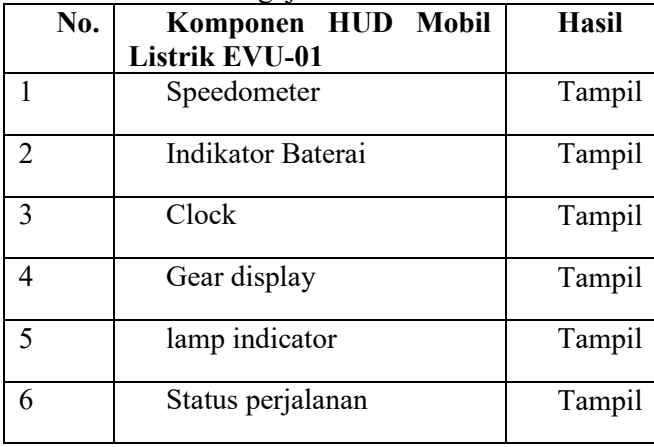

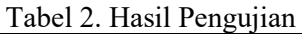

HUD Mobil Listrik EVU-01dapat digunakan untuk menampilkan informasi terkait dengan Mobil Listrik EVU-01.

# **4. Kesimpulan**

3D *virtual tour* musela merupakan salah satu fitur musela yang dapat pengguna gunakan untuk menjelajahi area di museum lampung dengan menggerakkan avatar kemana arah yang diinginkan dan mengetahui informasi benda sejarah museum lampung dengan menekan tombol mata apabila menyala dalam bentuk 3 Dimensi.

*virtual tour* musela merupakan salah satu fitur musela yang dapat pengguna gunakan untuk menjelajahi area di museum lampung dengan mengarahkan *Gaze Input Time* kearah tombol arah yang diinginkan dan mengubah layar menjadi mode *cardboard* dalam bentuk foto  $360^\circ$ .

# **Ucapan terima kasih**

Terimakasih diucapkan kepada LPPM Universitas Lampung yang telah mendanai Penelitian skema MBKM. Penelitian ini merupakan bagian dari penelitian Mixed Reality Lampung yang dikelola oleh PUI-PT *Green Technology* Universitas Lampung.

#### **Daftar Pustaka**

- Aditya, I. G., Gede, I. K., Putra, D., & Sukarsa, I. M. (2016). *Rancang Bangun Aplikasi Android AR Museum Bali : Gedung Karangasem dan Gedung Tabanan*.
- Andri, Chairil., Hazim, Mohammed A; Bibo, Amira S. (2018). *Adoption of Mobile Augmented Reality as a Campus Tour Applicatio.*
- Germak, Claudio; Di Salvo, Andre; Abbate, Lorenza. (2021). *Augmented Reality Experience for Inaccessible Areas in Museums*
- Hartati, U. (2016). *Museum Lampung sebagai Media Pembelajaran Sejarah*.
- Kondlo, Aphile; Henney, Andre; Bagula, Antoine, dkk. (2021). *Self-Guided Virtual Tour Using Augmented Reality.*
- Lampung Geh. (2020). *Museum Lampung Tetap Buka, Banyak Pembatalan Kunjungan*. Www.Kumparan.Com. https://kumparan.com/lampunggeh/museumlampung-tetap-buka-banyak-pembatalankunjungan-1t2m03DPdMO
- Nayar, Anand; Mahapatra, Bandana; Le DacNhuong,dkk. (2018). *Virtual Reality and Augmented Reality Technologies for tourism and hospitality industry.*
- Smarteye.id. (2020). *Mengenal Mixed Reality dan Prediksi Penerapannya di Indonesia*. Www.Smarteye.Id. https://www.smarteye.id/blog/pengertian-apa-itumixed-reality/
- Thuan, H., Saurik, T., Purwanto, D. D., Hadikusuma, J. I., Studi, P., Komunikasi, D., Sekolah, V., Teknik, T., Studi, P., Informasi, S., Tinggi, S., Surabaya, T., Informasi, M., & Mobile, A. (2019). *Teknologi Virtual Reality Untuk Media Informasi Kampus*. https://doi.org/10.25126/jtiik.201961238
- Umar Syarif Hadi Wibowo, Tubagus; Maryuni,Yuni; Nurhasanah, Ana; Willdianti, Dheka. (2020). Pemanfaatan Virtual Tour Museum (VTM) dalam Pembelajaran Sejarah Di Masa Pandemi Covid-19
- Wikipedia. (2020). *Mixed Reality*. Www.Wikipedia.Org. https://en.wikipedia.org/wiki/Mixed\_reality